## Matching a WISEid in the Postsecondary Transition Plan (PTP)

Determining what is needed to complete the WISEid match requires looking at how the student is listed in one of the two systems – Student Information System (SIS) used by your district (i.e. Skyward, Infinite Campus, JMC, etc.) and the PTP. The fix is usually needed in either the PTP or SIS, not usually both. However, to determine what the fix is, it is recommended that the PTP Director work with the WISEid designee and enrollment registrar (formerly the WSLS coordinator) to make this comparison together.

**Start Here!**

 **Start Here ! Then Try This! Finish with WISEid!**

## **For BEST results, utilize the "Students With No Associated WISEid" link under the Reports tab for matches.**

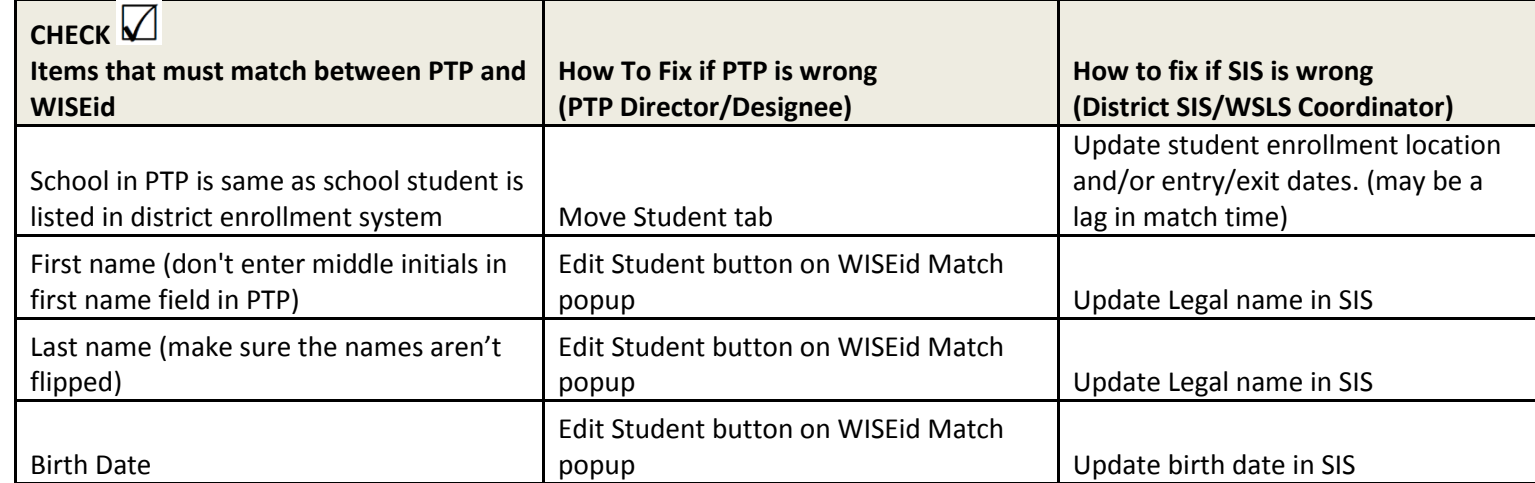

**Transfer Student:** If a PTP was created without a WISEid, and has left your district, contact your TIG coordinator for assistance in making this match.

**WISEid/WISEdata:** WISEid/Enrollment information to the PTP uses information from WISEid and WISEdata. If you see the student in WISEid, with enrollment setup in your SIS, there may be some sort of validation error in uploading from the SIS to WISEdata. If this is the case, please connect to your district enrollment specialist and file a Help Desk ticket at:<https://dpi.wi.gov/wisedata/help/request>